## Формирование СЭМД «Выписной эпикриз из родильного дома»

СЭМД «Выписной эпикриз из родильного дома» доступен только в МКСБ с типом «История родов».

Для формирования СЭМД «Выписной эпикриз из родильного дома» должны быть соблюдены следующие условия:

- Заполнен раздел «Выписка».
- $\bullet$ Заполнен раздел «Лечащий врач».
- $\bullet$ Полностью заполнен раздел «Течение родов».
	- В обязательном порядке должен быть заполнен раздел «Данные о новорожденном»:
		- Заполнены витальные данные новорожденного.
		- Указан лечащий врач ребёнка.
		- Заполнены все параметры оценки состояния новорожденного по шкале Апгар.
- $\bullet$ Заполнена предполагаемая дата родов по последней менструации во вкладке «Предполагаемая дата родов» блока «Анамнез». В противном случае отобразится сообщение об ошибке.

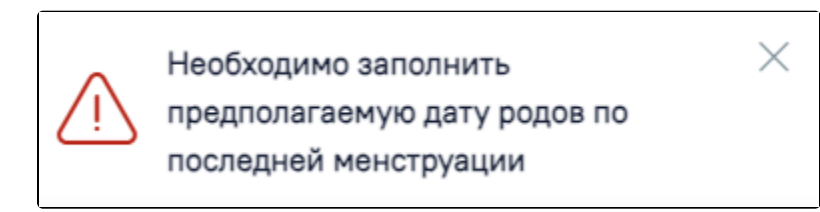

## Сообщение об ошибке

Формирование СЭМД «Выписной эпикриз из родильного дома» доступно при нажатии кнопки «Подписать и отправить». При этом форма предварительного просмотра не откроется. СЭМД будет подписан и отправлен в РЭМД.

Также формирование СЭМД «Выписной эпикриз из родильного дома» доступно при нажатии кнопки «Печать/ЭМД», отобразится список, в котором необходимо выбрать пункт «СЭМД "Выписной эпикриз из родильного дома"».

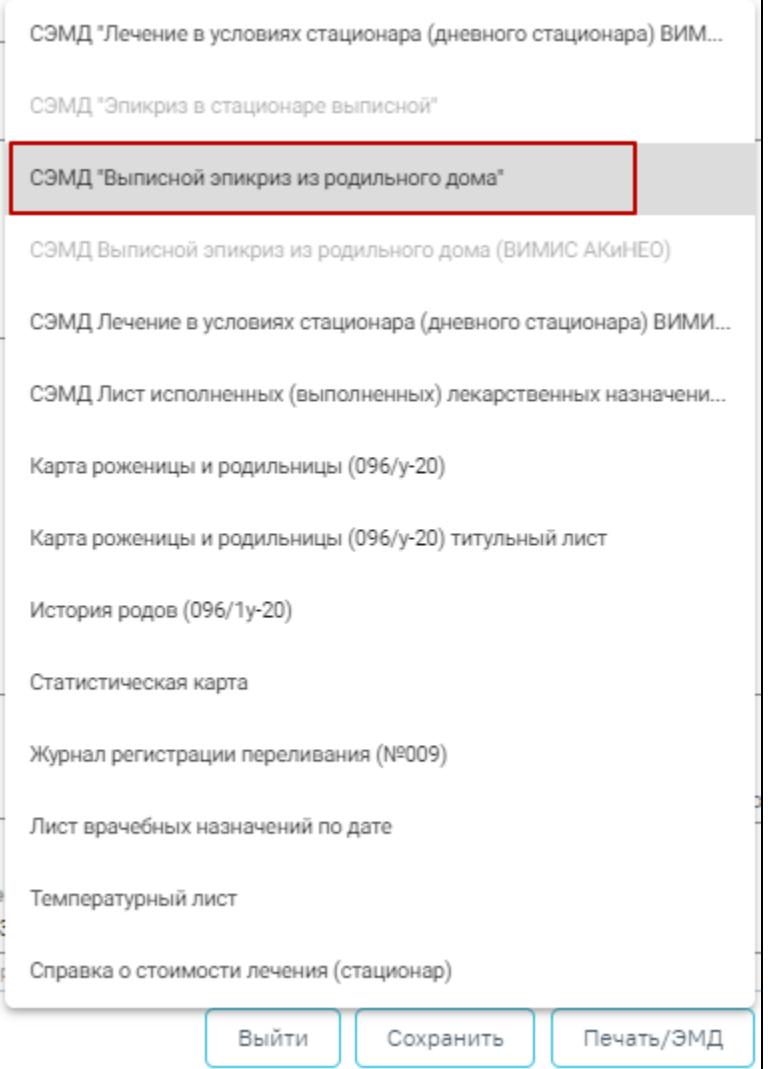

Выбор СЭМД «Выписной эпикриз из родильного дома»

Далее отобразится форма предварительного просмотра ЭМД, на которой следует нажать кнопку «Подписать и отправить».

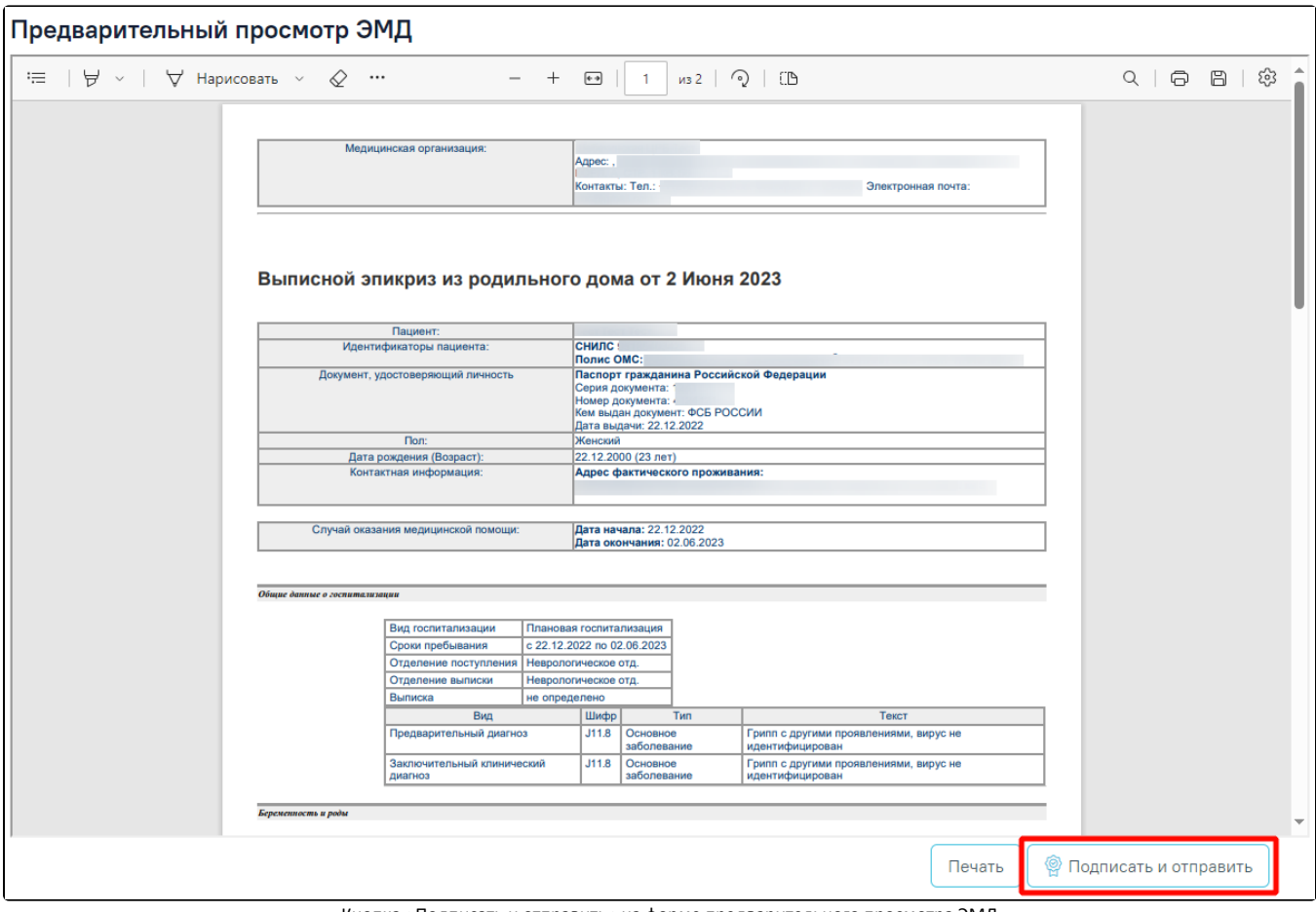

Кнопка «Подписать и отправить» на форме предварительного просмотра ЭМД

В результате успешного подписания отобразится сообщение об успешной отправке СЭМД «Выписной эпикриз из родильного дома».

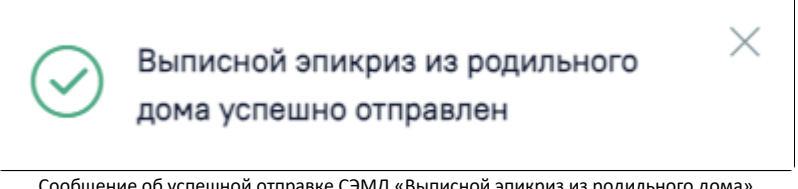

Сообщение об успешной отправке СЭМД «Выписной эпикриз из родильного дома»

Формирование новой версии СЭМД доступно для СЭМД в статусе «Зарегистрирован» и «Отправлен». Формирование новой версии осуществляется путем нажатия кнопки «Снять подпись», после чего необходимо заново подписать и отправить ЭМД.

Просмотр статуса ЭМД можно осуществить через [Журнал ЭМД.](https://confluence.softrust.ru/pages/viewpage.action?pageId=46303939)